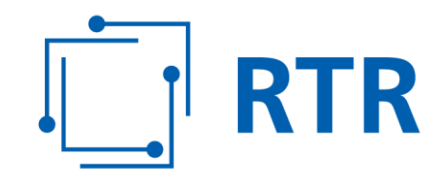

# **Handbuch ZIS-Portal**

# Zentrale Informationsstelle für Infrastrukturdaten – ZIS

Stand: 5. Mai 2020

Rundfunk und Telekom Regulierungs-GmbH (RTR-GmbH)

Mariahilfer Straße 77-79 1060 WIEN, ÖSTERREICH www.rtr.at

E: rtr@rtr.at T:  $+43$  1 58058 - 0<br>F:  $+43$  1 58058 - 0 T: +43 1 58058-0

FN 208312t, HG Wien DVR-Nr.: 0956732 UID-Nr.: ATU43773001

# **RTR**

## **Vorwort**

Die Zentrale Informationsstelle für Infrastrukturdaten (ZIS) ist ein Verzeichnis, das bestehende und für Telekommunikationszwecke nutzbare Infrastrukturen sowie geplante Bauvorhaben umfasst. Die ZIS wird von der Rundfunk und Telekom Regulierungs-GmbH (RTR) geführt und auf der RTR-Webseite über das ZIS-Portal zur Verfügung gestellt. Dieses Handbuch dient als Wegweiser durch das ZIS-Portal und richtet sich an ZIS-Nutzerinnen und ZIS-Nutzer, die einmeldeverpflichtet bzw. abfrageberechtigt sind.

Das ZIS-Portal ist so gestaltet, dass Nutzerinnen und Nutzer keine weitere technische oder juristische Hilfestellung durch externe Beratungsunternehmen benötigen.

Ein Hinweis zur Einmeldung von Daten vorweg: Mit Inkrafttreten der Verordnung der RTR über die Einmeldung und Abfrage von Daten und die Einsichtnahme in Daten bei der RTR-GmbH als Zentrale Informationsstelle für Infrastrukturdaten (ZIS-V 2019; BGBl II 50/2019) müssen grundsätzlich alle für Telekommunikationszwecke nutzbaren Infrastrukturen sowie geplante Bauvorhaben eingemeldet werden. Sind die Daten nicht elektronisch verfügbar, ist eine Nacherfassung bzw. Digitalisierung dieser Daten und die Konvertierung in ein in diesem Handbuch aufgelistetes Datenformat bis spätestens 01.12.2020 erforderlich. Dafür steht Ihnen ab sofort im ZIS-Portal der ZIS - Karteneditor für die geografische Erfassung Ihrer Infrastrukturen bzw. Bauvorhaben zu Verfügung.

Wenn Sie Fragen zur Dateneinmeldung oder Datenabfrage haben, können Sie jederzeit Anfragen per E-Mail an [zis@rtr.at](mailto:zis@rtr.at) stellen. Weitere Informationen und Dokumente zum Download finden Sie auf der RTR-Webseite unter [https://zis.rtr.at/.](https://zis.rtr.at/)

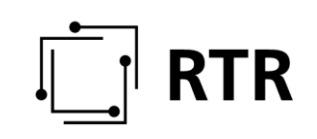

# **Inhaltsverzeichnis**

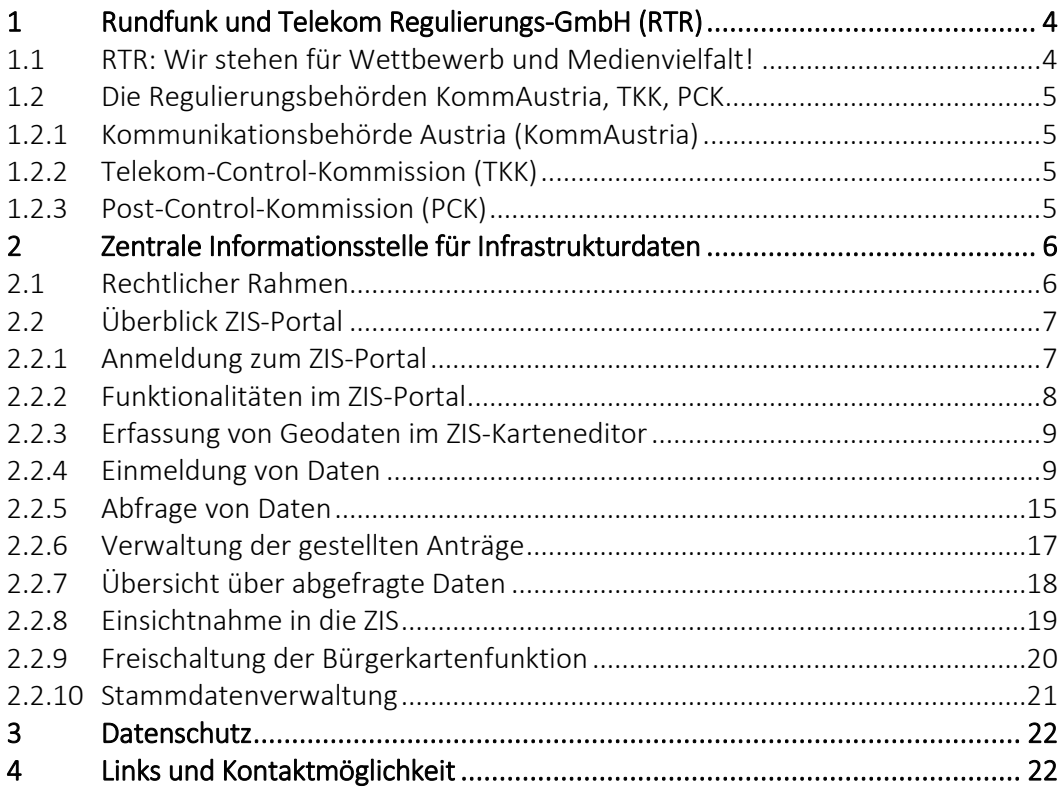

# **Abkürzungsverzeichnis**

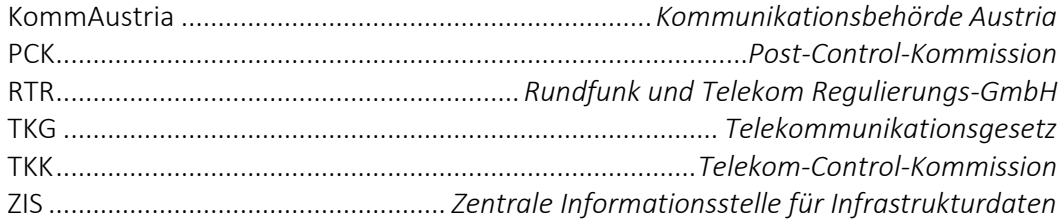

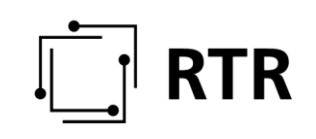

# <span id="page-3-0"></span>**1 Rundfunk und Telekom Regulierungs-GmbH (RTR)**

### <span id="page-3-1"></span>**1.1 RTR: Wir stehen für Wettbewerb und Medienvielfalt!**

Die Rundfunk und Telekom Regulierungs-GmbH (RTR) wurde per Gesetz geschaffen, um den Rundfunk-, Telekom- und Postmarkt in Österreich zu regulieren. Ihre Kompetenzen sind in den einschlägigen Gesetzen festgeschrieben. Zum einen erfüllt die Organisation eigene behördliche Aufgaben, zum anderen fungiert sie als Geschäftsapparat für die Behörden Kommunikationsbehörde Austria (KommAustria), Telekom-Control-Kommission (TKK) sowie Post-Control-Kommission (PCK). Weiters fördert sie mit den von ihr verwalteten Fonds Projekte im Medienbereich.

Die RTR steht zu 100 % im Eigentum des Bundes. Sie wird von zwei Geschäftsführern geleitet und ist in zwei Fachbereiche gegliedert. Für den Fachbereich Medien einschließlich aller Fonds zeichnet Mag. Oliver Stribl verantwortlich, für den Fachbereich Telekommunikation und Post Dr. Klaus Maria Steinmaurer.

### Eigene behördliche Aufgaben der RTR

Neben den oben angeführten Tätigkeiten nimmt die RTR weitere Aufgaben wahr. Beispiele dafür sind die Verwaltung der Kommunikationsparameter (z.B. Nummerierung) oder diverse internationale Aktivitäten im Rahmen europäischer Zusammenarbeit.

Die Zentrale Informationsstelle für Infrastrukturdaten (ZIS) ist ebenfalls eine Aufgabe der RTR. Gemäß § 13a Abs.1 TKG 2003 führt und aktualisiert die RTR seit 1. Jänner 2017 eine Zentrale Informationsstelle für Infrastrukturdaten.

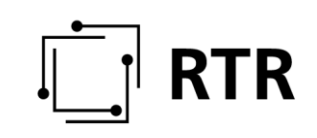

### <span id="page-4-0"></span>**1.2 Die Regulierungsbehörden KommAustria, TKK, PCK**

Eine der wesentlichen Aufgaben der RTR besteht darin, als Geschäftsapparat der KommAustria, der TKK sowie der PCK zu fungieren. Die Beschäftigten der RTR bereiten als Expertinnen und Experten in unterschiedlichen Wissensgebieten (Recht, Technik, Frequenzmanagement und Wirtschaft) die Entscheidungen der Regulierungsbehörden vor.

### <span id="page-4-1"></span>**1.2.1 Kommunikationsbehörde Austria (KommAustria)**

Der Fachbereich Medien der RTR unterstützt als Geschäftsapparat die KommAustria. Diese besteht aus fünf Mitgliedern, die vom Bundespräsidenten auf Vorschlag der Bundesregierung für die Dauer von sechs Jahren bestellt werden. Die Mitglieder sind in Ausübung ihres Amtes unabhängig und an keine Weisungen gebunden.

Zu den Aufgaben der KommAustria zählen:

- Regulierung elektronischer Audiomedien und elektronischer audiovisueller Medien
- Aufsicht des Österreichischen Rundfunks und seiner Tochtergesellschaften
- Förderverwaltung
- Kontrolle der Bekanntgabepflichten nach dem Medientransparenzgesetz

### <span id="page-4-2"></span>**1.2.2 Telekom-Control-Kommission (TKK)**

Der Fachbereich Telekommunikation und Post der RTR unterstützt als Geschäftsstelle die TKK und PCK. Die TKK besteht jeweils aus drei Haupt- und Ersatzmitgliedern, die von der Bundesregierung für die Dauer von fünf Jahren ernannt werden. Die Mitglieder sind in Ausübung ihres Amtes unabhängig und an keine Weisungen gebunden.

Zu den Aufgaben der TKK zählen beispielsweise:

- Wettbewerbsregulierung am Telekommunikationsmarkt
- Frequenzvergabeverfahren
- Widerspruchsrecht in Bezug auf allgemeine Geschäftsbedingungen

### <span id="page-4-3"></span>**1.2.3 Post-Control-Kommission (PCK)**

Die PCK besteht ebenfalls jeweils aus drei Haupt- und Ersatzmitgliedern, die von der Bundesregierung für die Dauer von fünf Jahren ernannt werden. Die Mitglieder sind in Ausübung ihres Amtes unabhängig und an keine Weisungen gebunden.

Zu den Aufgaben der PCK zählen beispielsweise:

- Wettbewerbsregulierung am Postmarkt
- Beaufsichtigung/Überprüfung der Schließung der Postgeschäftsstellen
- Genehmigung der allgemeinen Geschäftsbedingungen im Universaldienstbereich

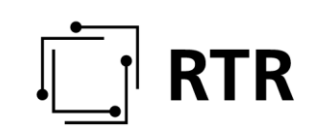

# <span id="page-5-0"></span>**2 Zentrale Informationsstelle für Infrastrukturdaten**

Der Zweck der Zentralen Informationsstelle für Infrastrukturdaten (ZIS) ist es, Informationen über bestehende Infrastrukturen und geplante Bauvorhaben bereitzustellen, um den Breitbandausbau zu beschleunigen und zu unterstützen. Es soll vor allem eine Kostensenkung für zukünftige Breitbandausbauvorhaben durch Mitbenutzung vorhandener Infrastrukturen und Mitverlegung bei Bauvorhaben erreicht werden.

Die ZIS wurde von der RTR eingerichtet. Die Befugnis für die Führung und regelmäßige Aktualisierung der ZIS erhält die RTR auf Basis des Telekommunikationsgesetzes (TKG 2003).

Die RTR legt die eingemeldeten Daten in einer Datenbank ab und verwaltet sie. Die RTR ist gesetzlich verpflichtet, diese Daten nach dem neuesten Stand der Technik vor dem Zugriff durch Unberechtigte zu sichern. Nur Abfrage- und Zugangsberechtigte haben die Möglichkeit Anträge zu stellen, um Auskunft über bestehende Infrastrukturen und geplante Bauvorhaben zu erhalten.

### <span id="page-5-1"></span>**2.1 Rechtlicher Rahmen**

### EU-Richtlinie

Die Europäische Union hat im Rahmen der "Kostensenkungs-Richtlinie" 2014/61/EU im Jahr 2014 unter anderem auch Maßnahmen beschlossen, die ZIS betreffen. In Österreich wurde diese Richtlinie im Rahmen einer Novelle des Telekommunikationsgesetzes (TKG 2003) umgesetzt und ist mit 28. November 2015 in Kraft getreten.

### Telekommunikationsgesetz (TKG 2003)

Das TKG 2003 regelt die Einmeldung und den Betrieb der ZIS in § 13a, die Abfrage aus der ZIS in § 6b, § 9a und 13a Abs. 5a.

### ZIS-Verordnungen

Das TKG 2003 ermächtigt im § 13a Abs. 7 die RTR mittels Verordnung genauere Spezifikationen festzulegen. Die Verordnung über die Einmeldung und Abfrage von Daten und die Einsichtnahme in Daten bei der RTR als Zentrale Informationsstelle für Infrastrukturdaten (ZIS-V 2019; BGBl II 50/2019) ist mit 22. Februar 2019 in Kraft getreten.

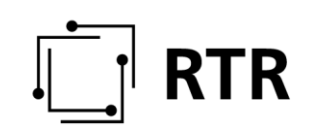

## <span id="page-6-0"></span>**2.2 Überblick ZIS-Portal**

### <span id="page-6-1"></span>**2.2.1 Anmeldung zum ZIS-Portal**

Sie können sich mit den vom System vergebenen Zugangsdaten (Anmeldenamen und Passwort) oder – um den vollen Umfangs des Portals nutzen zu können – mit der Bürgerkartenfunktion, also mit Bürgerkarte oder Handysignatur, im ZIS-Portal anmelden. Die Zugangsdaten zum ZIS-Portal erhalten alle Einmeldeverpflichteten von der RTR. Sie können die Zugangsdaten auch selbst von der RTR anfordern.

Die Anmeldemaske finden Sie unter <https://www.rtr.at/de/tk/ZISPortal> (siehe [Abbildung 1\)](#page-6-2). Bei der ersten Anmeldung können Sie unter "Erstanmeldung ..." ein systemgeneriertes Passwort anfordern, indem Sie den von der ZIS zugesandten Anmeldenamen eingeben. Das Passwort wird an die hinterlegte E-Mail-Adresse verschickt. Aus Sicherheitsgründen muss dieses Passwort nach der ersten Anmeldung im Portal unter "Stammdaten" geändert werden. Beachten Sie dabei die folgenden Passwortregeln:

- mindestens 10 Zeichen
- mindestens 1 Zahl
- mindestens 1 Sonderzeichen

Falls Ihr Passwort nicht den Passwortregeln entspricht, erhalten Sie eine Benachrichtigung an die hinterlegte E-Mail-Adresse.

Hinweis: Voraussetzung für die Anmeldung mit Bürgerkartenfunktion ist eine bereits registrierte Bürgerkarte oder Handysignatur. Weitere Informationen dazu finden Sie in Abschnitt [2.2.8.](#page-18-0)

<span id="page-6-2"></span>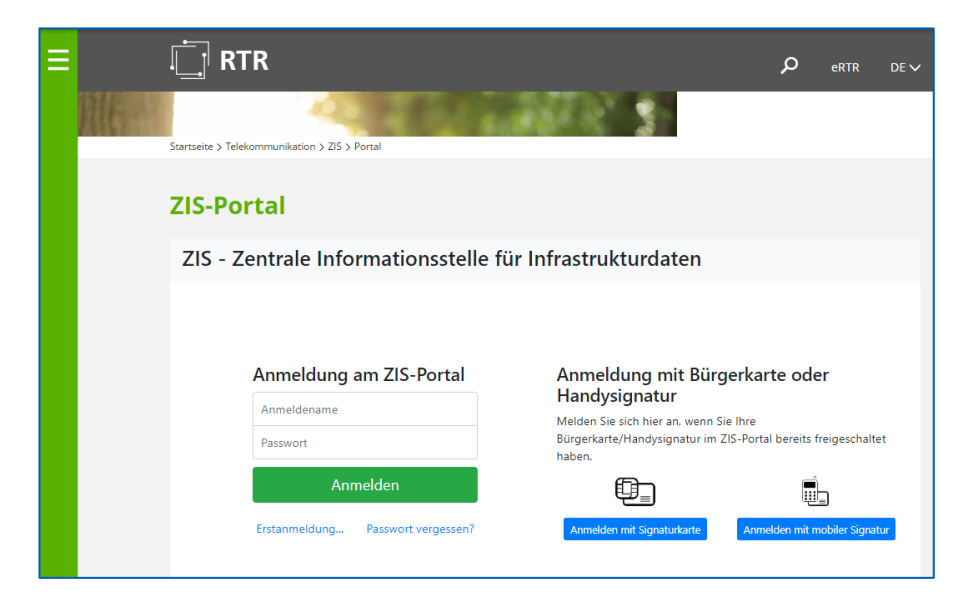

**Abbildung 1: Anmeldemaske ZIS-Portal**

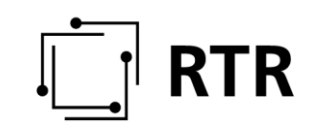

### <span id="page-7-0"></span>**2.2.2 Funktionalitäten im ZIS-Portal**

Folgende Funktionalitäten sind, abhängig von Berechtigungen und Anmeldeart (Login oder Bürgerkartenfunktion), im ZIS-Portal verfügbar (sieh[e Abbildung 2\)](#page-7-1):

Nutzung mit Login oder Bürgerkartenfunktion

- Einmeldung von Daten
- Erfassung von Geodaten im ZIS-Karteneditor
- Bauvorhabenliste herunterladen
- Freischaltung der Bürgerkartenfunktion
- Änderung der Stammdaten

Nutzung nur mit Bürgerkartenfunktion

- Abfrage von Daten
- Abfrageverwaltung
- Auskunft über abgefragte Daten

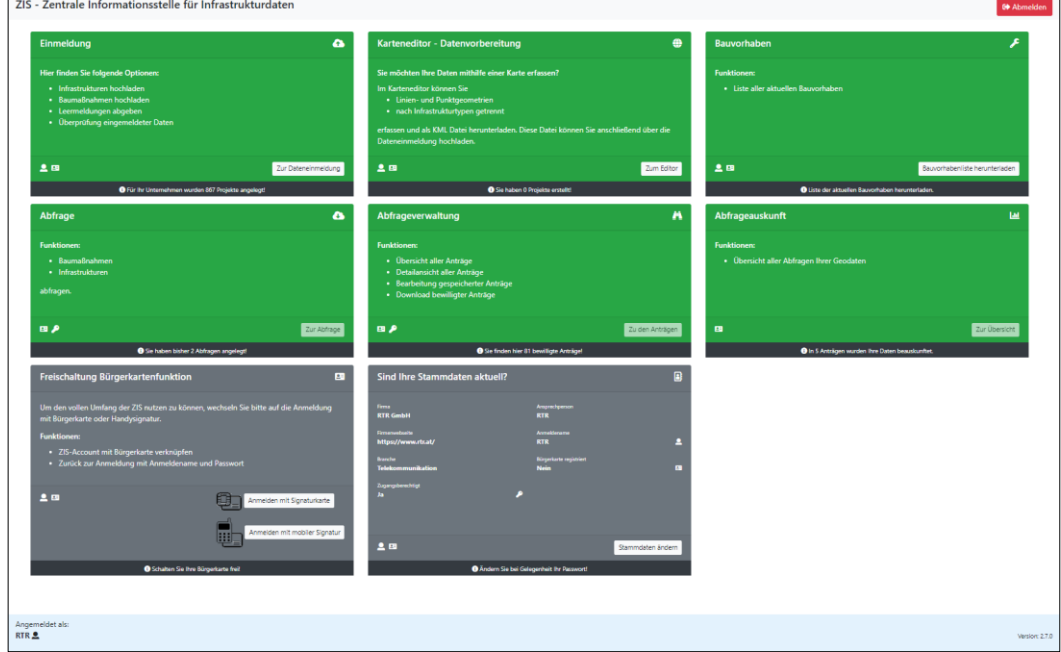

<span id="page-7-1"></span>**Abbildung 2: Überblick der verschiedenen Nutzungsmöglichkeiten**

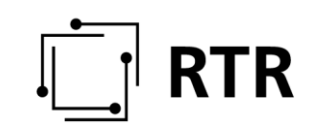

### <span id="page-8-0"></span>**2.2.3 Erfassung von Geodaten im ZIS-Karteneditor**

### **2.2.3.1 Welche Voraussetzungen müssen für die Verwendung des Karteneditors erfüllt sein?**

Für die Verwendung des ZIS-Karteneditors müssen Sie sich mit den Zugangsdaten (Anmeldename und Passwort) oder alternativ mit der Bürgerkartenfunktion anmelden.

### **2.2.3.2 Für wen kann der ZIS-Karteneditor eine Hilfestellung sein?**

Wenn Sie einmeldeverpflichtet in die ZIS sind, müssen Sie spätestens ab 1. Dezember 2020 Ihre Daten elektronisch verfügbar haben und diese in die ZIS einmelden.

Sollten Sie allerdings über kein geeignetes Geoinformationssystem verfügen, können Sie mithilfe des ZIS-Karteneditors Ihre Infrastrukturen bzw. Ihre Bauvorhaben in eine Karte einzeichnen, diese Daten anschließend als KML-Datei herunterladen und anschließend in die ZIS einmelden.

Die heruntergeladenen KML-Datei bietet den Vorteil, dass Sie Ihre Daten in Ihren Systemen speichern können und mit Google Earth bzw. Google Maps oder Ihrem GIS ansehen und kontrollieren können.

Hinweis: Unter<https://zis.rtr.at/> finden Sie im Downloadbereich eine Anleitung zur Nutzung des ZIS-Karteneditors.

### <span id="page-8-1"></span>**2.2.4 Einmeldung von Daten**

### **2.2.4.1 Welche Voraussetzungen müssen für die Einmeldung erfüllt sein?**

Für die Einmeldung von Daten müssen Sie sich mit den Zugangsdaten (Anmeldename und Passwort) oder alternativ mit der Bürgerkartenfunktion anmelden.

Die Einmeldung von Infrastrukturdaten bzw. Informationen über geplante Bauvorhaben erfolgt ausschließlich über das ZIS-Portal auf der RTR-Webseite unter [https://zis.rtr.at/.](https://zis.rtr.at/)

### **2.2.4.2 Wer ist einmeldeverpflichtet?**

Die Einmeldeverpflichtung ergibt sich aus dem Gesetz. Es sind Netzbereitsteller sowie alle öffentlichen Organe – in ihrer Rolle als Netzbereitsteller – verpflichtet, für Kommunikationslinien nutzbare Infrastrukturen und Bauvorhaben zu melden.

Die Verordnung ZIS-V 2019 definiert, was unter einem "Netzbereitsteller" zu verstehen ist. Es gibt drei Kategorien, wobei Kategorie zwei und drei nur aus rechtstechnischen Gründen getrennt behandelt werden:

- 1. Bereitsteller eines öffentlichen Kommunikationsnetzes
- 2. Unternehmen und Organe des Bundes, der Länder, der Gemeinden und der Gemeindeverbände sowie der sonstigen Selbstverwaltungskörper, die physische

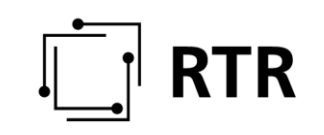

Infrastruktur betreiben (Erdöl, Gas, Strom, Fernwärme, Wasser oder Verkehrsdienste)

3. Unternehmen und Organe des Bundes, der Länder, der Gemeinden und der Gemeindeverbände sowie der sonstigen Selbstverwaltungskörper, die Seilbahninfrastruktur betreiben

Eine öffentliche Stelle bzw. Gemeinde kann auch unter die Definition eines Bereitstellers eines öffentlichen Kommunikationsnetzes fallen, wenn sie über eigene Kommunikationsinfrastrukturen verfügt und diese anbietet.

Die Einmeldung von Infrastrukturen Dritter durch Organe des Bundes, der Länder und Gemeinden entfällt mit der TKG-Novelle vom Dezember 2018. Diese Infrastrukturen müssen vom jeweiligen Infrastruktureigentümer eingemeldet werden.

Die RTR führt und verwaltet ergänzend eine Liste der Einmeldeverpflichteten.

Infrastrukturen von Militär, Polizei und anderen Sicherheitsdiensten sind von der Meldepflicht per Gesetz ausgenommen.

### <span id="page-9-0"></span>**2.2.4.3 Was muss eingemeldet werden?**

Es müssen alle Infrastrukturdaten sowie alle Bauvorhaben (gefördert und nicht gefördert), welche für Kommunikationslinien nutzbar sind (in der Regel Tiefbauarbeiten), eingemeldet werden. Auch Unternehmen, Gemeinden etc., die selbst keine Kommunikationsnetze, aber physische Infrastrukturen betreiben (z.B. Straßensanierungsprojekte, Kanalbauten, Erdkabelverlegearbeiten), müssen ihre Bauvorhaben in die ZIS einmelden.

Die Einmeldung ist in folgenden Formaten möglich:

- ESRI Shapefile Format (.shx, .shp, .dbf, .prj, .cpg)
- Keyhole Markup Language (.kml) aus Google Earth
- Autodesk AutoCAD Drawing Exchange Format (.dxf)
- Comma Seperated Values Trennzeichen Strichpunkt oder Beistrich (.csv)
- Microsoft Excel ab 2003 (.xls, .xlsx) mit Georeferenz (Koordinatenangaben)
- ESRI File Geodatabase (.gdb)

Sämtliche oben genannten Datenformate können auch als unverschlüsselte ZIP-Datei eingemeldet werden, wenn die darin enthaltenen Dateiendungen ausgelesen und überprüft werden können.

Unter einmeldepflichtigen Infrastrukturen versteht die Verordnung ZIS-V 2019 vor allem die für Kommunikationslinien nutzbaren Anlagen, Leitungen sowie sonstigen Einrichtungen.

Folgende Infrastrukturtypen werden unter anderem in der ZIS-V 2019 genannt:

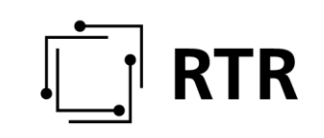

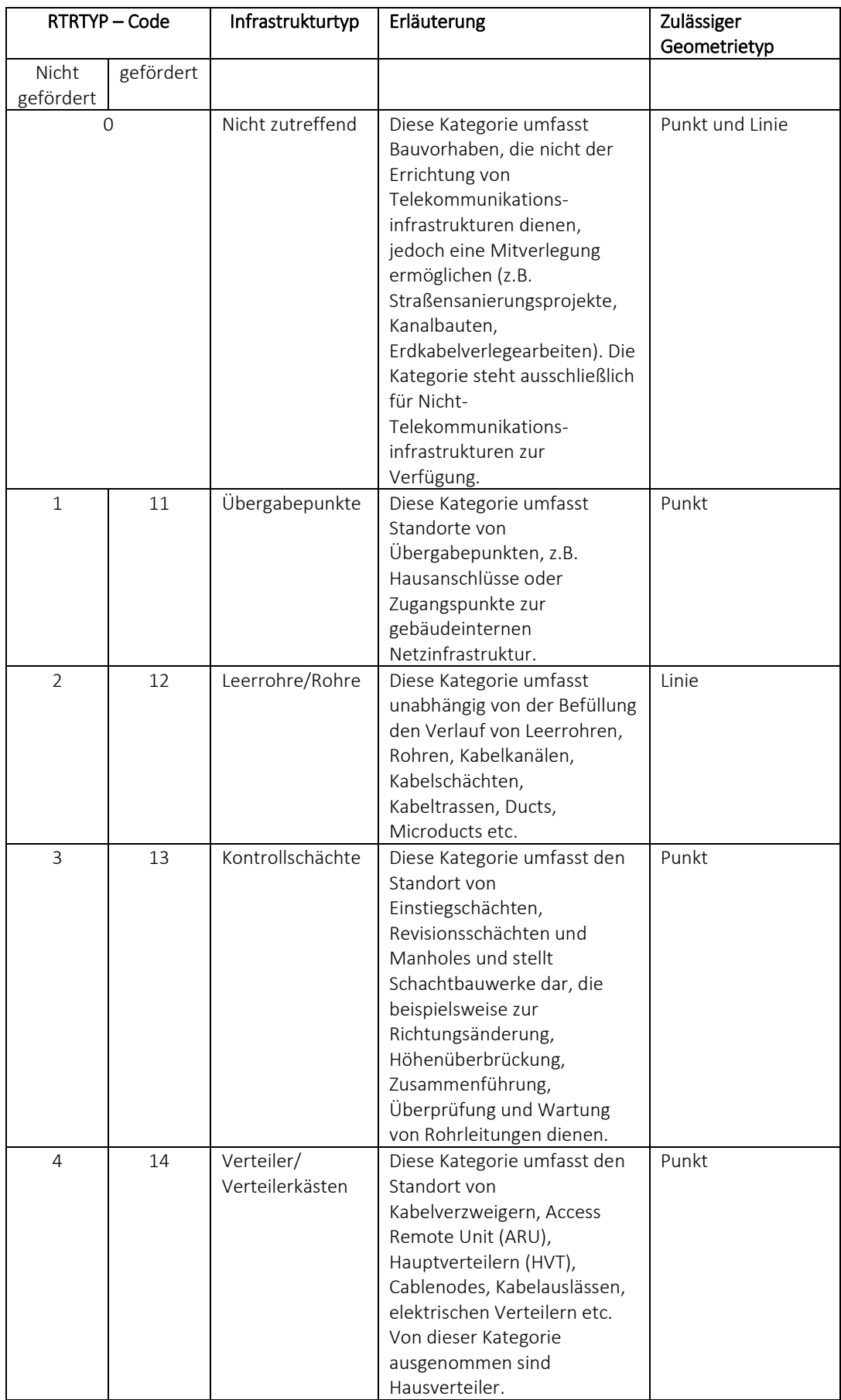

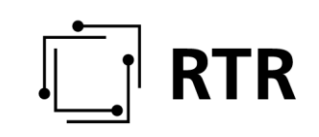

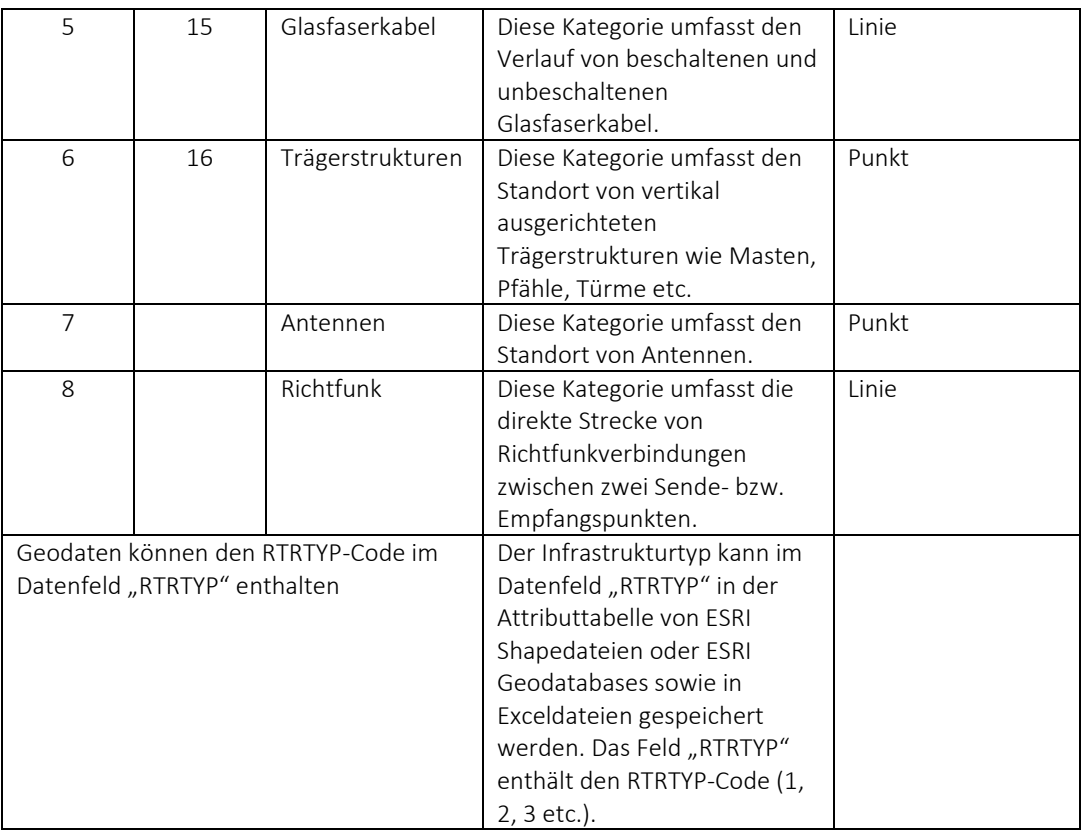

Beim Einmeldevorgang müssen Sie angeben, um welche Art von Infrastruktur es sich handelt. Dies erfolgt durch Angabe im Dropdown-Menü für die gesamte eingemeldete Datei. Beinhaltet eine Datei (z.B. dxf-Dateien) mehrere Infrastrukturtypen, müssen für jeden Infrastrukturtyp separate Dateien erstellt und eingemeldet werden. Durch gesonderte Aufbereitung der Daten durch den Einmeldeverpflichteten kann das Feld "RTRTYP" in der Attributtabelle in ESRI Shapedateien oder ESRI Geodatabases sowie in Exceldateien angelegt werden. In diesem Feld ist der Infrastrukturtyp als Integerwert anzugeben (z.B. 1 steht für Infrastrukturtyp "Übergabepunkte"). Eine entsprechende Referenztabelle ist auf der RTR-Webseite verfügbar.

Geförderte Infrastrukturen geben Sie bitte separat durch die entsprechende Auswahl im Dropdown-Menü oder Eintrag im Feld "rtrtyp" an (siehe [Abbildung 3\)](#page-12-0).

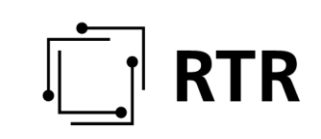

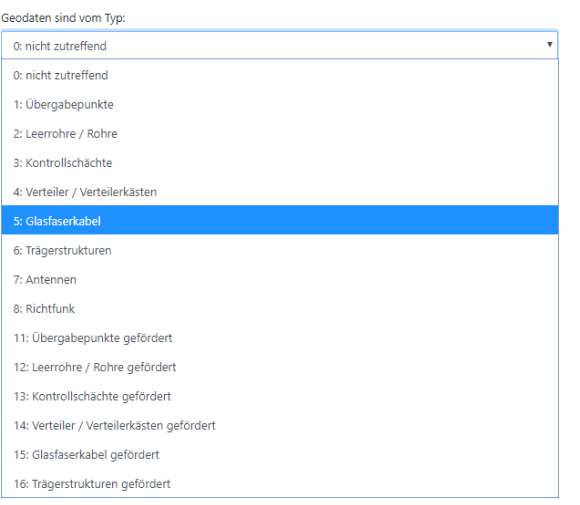

### <span id="page-12-0"></span>**Abbildung 3: Dropdown-Menü zur Auswahl von Infrastrukturtypen**

Ob die Infrastrukturen für unternehmensinterne oder für kommerzielle Zwecke verwendet werden, ist grundsätzlich nicht entscheidend.

### Ausgenommen von der Einmeldeverpflichtung sind

- Trinkwasserinfrastrukturen
- Netzkomponenten zum Transport gasförmiger oder flüssiger Medien
- Netzkomponenten zum Transport elektrischer Energie
- Infrastrukturen von Militär, Polizei und anderen Sicherheitsdiensten

Werden diese Infrastrukturen tatsächlich als Kommunikationslinien genutzt, müssen sie eingemeldet werden (z.B. ein Abwasserkanal mit mitverlegtem Leerrohr).

Bei der Dateneinmeldung sind folgende Informationen bekannt zu geben:

- Kurzbeschreibung der bestehenden Infrastruktur bzw. des geplanten Bauvorhabens
- die Art der einzelnen Infrastrukturen (siehe Infrastrukturtypen; bei Bauvorhaben sofern zutreffend, z.B. mitverlegte Leerrohre)
- der geplante Errichtungszeitraum bei Bauvorhaben
- der Standort der Infrastrukturen, georeferenziert bzw. nach GIS-Koordinaten
- Leitungswege nach Zugangspunkten und die Streckenführung, ebenfalls georeferenziert oder nach GIS-Koordinaten
- Ansprechpersonen bzw. Kontaktmöglichkeiten (siehe Kapite[l 2.2.10\)](#page-20-0)

Bei der Einmeldung von Bauvorhaben können auf freiwilliger Basis folgende Angaben auf Projektebene getätigt werden. Anstatt diese Angaben auf Projektebene für jede Dateneinmeldung zu definieren, kann das jeweilige Unternehmen unter "Stammdaten" unternehmensweit zu diesen Angaben Defaulteinstellungen festlegen (siehe Abschnitt [0\)](#page-19-1).

- "Bauvorhaben an alle beauskunften": Einmeldeverpflichtete können entscheiden, ob ihre Bauvorhaben an alle Abfrageberechtigen (inklusive beschränkt Abfrageberechtigte, d.h. Nicht-Telekommunikationsunternehmen) beauskunftet werden.
- "Bauvorhaben hochbitratig": Hochbitratige Bauvorhaben sind Bauvorhaben, die zum Zwecke des Ausbaus von Hochgeschwindigkeitsnetzen durchgeführt werden. Telekommunikationsunternehmen sollten ihre Bauvorhaben als hochbitratig klassifizieren. Diese werden dann an beschränkt Abfrageberechtigte beauskunftet.
- "Ich verwalte meine Bauvorhaben (im Rahmen der Breitbandförderung) selbst": Telekommunikationsunternehmen können entscheiden, ob sie ihre Bauvorhaben (im Rahmen der Breitbandförderung) selbst einmelden und verwalten. Alternativ erfolgt die Übernahme der Daten vom Breitbandbüro bzw. die Einmeldung durch die RTR wie bisher. Wir möchten jedoch darauf hinweisen, dass es wichtig und notwendig ist, dass die Unternehmen die Fertigstellung der Bauprojekte in der ZIS melden und die entsprechenden neuen Infrastrukturen einmelden.

Bei der Einmeldung können Sie einzelne Standorte, Leitungswege bzw. Netzkomponenten als sensibel markieren. Diese Markierung kennzeichnet Infrastrukturen bzw. Bauvorhaben, bei denen durch eine etwaige Mitbenutzung bzw. Mitverlegung eine Störung bzw. Zerstörung der vorhandenen Infrastruktur bzw. des Bauvorhabens droht, die Auswirkungen auf das Leben oder die Gesundheit von Menschen, die Aufrechterhaltung der öffentlichen Ruhe, Ordnung und Sicherheit oder schwerwiegende Auswirkungen auf die Volkswirtschaft des Landes haben würden. Dies wird sicherlich nur auf einige wenige Teilbereiche eines Netzes zutreffen.

### **2.2.4.4 Wie muss eingemeldet werden?**

Für die Einmeldung der Infrastrukturdaten bzw. geplanten Bauvorhaben gibt es auf der RTR-Webseite unter <https://zis.rtr.at/> eine detaillierte Schritt-für-Schritt-Anleitung.

Bei der Einmeldung müssen Sie die oben genannten Datenformate verwenden, um geocodierte Infrastrukturdaten und Bauvorhaben bekannt zu geben. Dafür muss das Koordinatensystem, in das die Daten projiziert sind, bekannt sein.

Standorte sowie Leitungswege und deren Zugangspunkte und Streckenführung sind in der höchsten den Unternehmen vorliegenden Lagegenauigkeit einzumelden. Eine Markierung oder Datengeneralisierung auf Basis des 100-Meter-Rasters ist nur für einzelne sensible Infrastrukturen bzw. Netzkomponenten bei Bauvorhaben möglich. Als sensibel markierte Infrastrukturen werden bei der Abfrage gesondert behandelt (Verwaltungsverfahren).

Änderungen der Infrastrukturen nach der Erstmeldung müssen Sie innerhalb von zwei Monaten nach elektronischer Verfügbarkeit der Daten einmelden. Diese Datenaktualisierung führen Sie auch über das ZIS-Portal<https://zis.rtr.at/> durch. Sind geplante Bauvorhaben bereits umgesetzt, müssen Sie diese löschen und als bestehende Infrastrukturen einmelden.

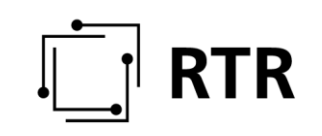

Bei Datenänderungen müssen Sie im Sinne der Übersichtlichkeit und Datenvollständigkeit den gesamten Datenstand neu melden.

Hinweis: Wenn keine Daten in elektronischer Form zur Verfügung stehen, dann müssen Sie diese bis spätestens 01.12.2020 digitalisieren und einmelden. Dafür steht Ihnen ab sofort der ZIS-Karteneditor als Hilfestellung zur Verfügung.

### **2.2.4.5 Generalisierung von sensiblen Linieninfrastrukturdaten**

<span id="page-14-0"></span>Linieninformationen bestehender sensiblen Infrastrukturen bzw. Bauvorhaben können insofern vergröbert werden, als dass diese auf den 100-Meter-Raster der Statistik Austria projiziert werden.

### **2.2.5 Abfrage von Daten**

### **2.2.5.1 Welche Voraussetzungen müssen zur Abfrage von Daten erfüllt sein?**

Um Daten aus der ZIS abzufragen (umfassende Abfrageberechtigung), muss das abfragende Unternehmen Betreiber eines öffentlichen Kommunikationsnetzes sein, die abfragende Person vom Unternehmen zur Abfrage legitimiert worden sein und die Anmeldung im ZIS-Portal mittels Bürgerkartenfunktion erfolgen.

Betreiber anderer Infrastrukturen (Erdöl, Gas, Strom, Fernwärme, Wasser oder Verkehrsdienste sowie Seilbahnen), Bund, Länder sowie Gemeinden können Bauvorhaben abfragen, die zum Zweck des Ausbaus von Hochgeschwindigkeitsnetzen (hochbitratig) durchgeführt werden (beschränkte Abfrageberechtigung). Hierfür muss die abfragende Person vom Betreiber dieser Infrastrukturen zur Abfrage legitimiert worden sein und die Anmeldung mittels Bürgerkartenfunktion erfolgen.

Einmeldeverpflichtete können bei der Einmeldung von Bauvorhaben angeben, ob das Bauvorhaben an alle Abfrageberechtigten, d.h. auch an beschränkt Abfrageberechtigte (Nicht-Telekommunikationsunternehmen), beauskunftet werden soll.

Die Abfrage von Daten ist ausschließlich über das ZIS-Portal auf der RTR-Webseite unte[r https://zis.rtr.at/](https://zis.rtr.at/) möglich.

### **2.2.5.2 Wie werden Abfrage- und Zugangsberechtigungen beantragt?**

Die Abfrage- und Zugangsberechtigungen zum ZIS-Abfrage-Portal müssen vom Unternehmen/von der Gemeinde schriftlich bei der RTR beantragt werden. Die Zugangsberechtigungen für Mitarbeiterinnen und Mitarbeiter müssen von diesen Unternehmen ebenfalls schriftlich bei der RTR beantragt werden. Die RTR stellt unter <https://zis.rtr.at/> das entsprechende Formular im Download-Bereich zur Verfügung.

Außerdem benötigen Sie für die Abfrage aus dem ZIS-Portal nach Gewährung der Zugangsberechtigung die Bürgerkartenfunktion mittels Bürgerkarte oder Handysignatur.

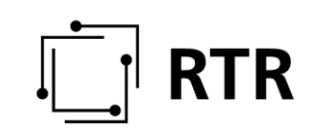

Hinweis: Bitte beachten Sie, dass die Erteilung der Berechtigungen einige Tage in Anspruch nehmen kann. Der Antrag auf eine umfassende Abfrageberechtigung wird mit der Allgemeingenehmigung bei der RTR und die Vollmachten für die Zugangsberechtigung mit dem Firmenbuch geprüft. In beiden Fällen müssen die Zeichnungsberechtigten auf den Vollmachten zu erkennen sein.

### **2.2.5.3 Wie erfolgt eine Abfrage?**

Nach der Authentifizierung mittels Bürgerkartenfunktion können Sie als legitimierte Benutzerin bzw. Benutzer abfrageberechtigter Unternehmen einen Antrag zur Abfrage von Daten stellen. Dabei müssen Sie durch geeignete Angaben im ZIS-Web-Formular bzw. durch das Hochladen von Dokumenten glaubhaft machen, dass eine Mitbenutzung von bestehenden Infrastrukturen oder die Koordinierung von Bauvorhaben angestrebt wird.

Bei einer Abfrage müssen Sie jedenfalls

- 1. das Vorhaben so beschreiben,
	- dass eine Mitbenutzung von Infrastrukturen oder die Koordinierung von Bauvorhaben nachvollzogen werden kann,
	- dass ersichtlich ist, ob eine Förderung im Rahmen des Breitbandförderprogramms angestrebt wird und welche Förderung in welchem Call beantragt wird und
	- dass geklärt ist, ob bestehende Infrastruktur angebunden werden soll oder ob gänzlich neu ausgebaut wird sowie
- 2. das Projektgebiet angeben bzw. das Bauvorhaben auswählen und
- 3. den beabsichtigten Zeitplan der Umsetzung bekannt geben.

Bei der Abfrage von bestehenden Infrastrukturen beträgt der höchstzulässige Umfang des Abfragegebietes 420 Rasterzellen in beliebig kombinierbaren Rastergrößen von 100 m, 500 m, 1.000 m oder 5.000 m. Diese Rasterzellen können Sie direkt auf einer Karte im Portal markieren.

Die Auswahl der Bauvorhaben im angegebenen Zeitraum erfolgt über eine Liste der Bauvorhaben oder durch Auswahl von politischen Gemeinden.

Wir möchten darauf hinweisen, dass für eine Abfrage von Infrastrukturen bzw. Bauvorhaben (aus rechtlichen Gründen) zwei getrennte Anträge erforderlich sind, auch wenn diese dasselbe Gebiet betreffen.

Sind die oben genannten Antragskriterien ausreichend erfüllt, werden die als nicht sensibel markierten Infrastrukturdaten bzw. Bauvorhaben beauskunftet, die sich im Abfragegebiet befinden.

### **2.2.5.4 Wie erfolgt die Abfrage von als sensibel markierten Infrastrukturen?**

Zugangsberechtigte Personen können bei der Antragsstellung über eine sogenannte Tickbox angeben, ob sie an Infrastrukturdaten interessiert sind, die als sensibel markiert wurden. Werden als sensibel markierte Infrastrukturen nicht abgefragt

(Tickbox ist nicht markiert), dann werden bei einem positiven Antragsabschluss nur Infrastrukturdaten beauskunftet, die nicht als sensibel markiert wurden.

Wenn Sie als sensibel markierte Infrastrukturen abfragen, prüft die RTR im Zuge des Antrags, ob im Abfragegebiet als sensibel markierte Infrastrukturdaten eingemeldet sind. Falls als sensibel markierte Infrastrukturen vorhanden sind und die formalen Antragskriterien erfüllt sind, wird bei einem positiven Antragsabschluss zunächst ausschließlich die nicht als sensibel markierte Infrastruktur beauskunftet.

In einem weiteren Schritt informiert Sie die RTR darüber, welches Unternehmen im Abfragegebiet Infrastrukturen eingemeldet und als sensibel markiert hat. Für genaue Informationen über die Lage und Art der als sensibel markierten Infrastrukturen können Sie – mit den Abfragedaten aus dem ZIS-Portal – einen Verfahrensantrag bei der RTR stellen, in welchem gesondert geprüft wird, ob die markierten Infrastrukturdaten für das beschriebene Ausbauprojekt tatsächlich als sensibel anzusehen sind.

Das Verfahren vor der RTR endet dann entweder mit einem ablehnenden Bescheid oder mit der Freigabe der als sensibel markierten Infrastrukturdaten im ZIS-Portal. Nach einer Freigabe wird im Ergebnis nicht zwischen den als sensibel und den nicht als sensibel markierten Infrastrukturen unterschieden.

### <span id="page-16-0"></span>**2.2.6 Verwaltung der gestellten Anträge**

### **2.2.6.1 Welche Voraussetzungen müssen für die Einsicht in gestellte Anträge erfüllt sein?**

Um den Status und die Ergebnisse der gestellten Anträge einzusehen, muss (1) das abfragende Unternehmen eine Abfrage- und Zugangsberechtigung zum ZIS-Abfrage Portal haben, (2) die abfragende Person muss vom Unternehmen zur Abfrage legitimiert worden sein und (3) die Anmeldung muss mittels Bürgerkartenfunktion erfolgen. Die von der zugangsberechtigten Person gestellten Anträge sind über das ZIS-Portal unter "Abfrageverwaltung" einsehbar.

### **2.2.6.2 Wie sind die abgefragten Daten einsehbar?**

Sobald Sie einen Antrag zur Datenabfrage gestellt haben und dieser nach Prüfung durch die RTR bewilligt wurde, können Sie die Infrastrukturdaten bzw. Bauvorhaben im Projektgebiet über das ZIS-Portal unter "Abfrageverwaltung" einsehen.

In einer Karte können Sie das Abfragegebiet, die entsprechenden Infrastrukturdaten bzw. Bauvorhaben gefiltert nach Netzbereitstellern und Infrastrukturtypen (siehe Abschnitt [2.2.4.3\)](#page-9-0) in wählbaren Zoomstufen betrachten und als PDF-Dokument herunterladen. Sie können alle verfügbaren Infrastrukturtypen eines Netzbereitstellers auf der Karte darstellen, jedoch aus Gründen der Übersichtlichkeit empfehlen wir die Auswahl bzw. Darstellung von maximal drei Infrastrukturtypen.

Hinweis: Beachten Sie bitte, dass die heruntergeladenen PDF-Karten nur für den im Antrag angegebenen Zweck genutzt werden und keinesfalls weitergegeben werden dürfen. Die Weitergabe der PDF-Karten an die Forschungsförderungsgesellschaft

(FFG) im Rahmen der Breitbandförderung ist somit gestattet. Die PDF-Karten sind mit digitalen Wasserzeichen versehen.

Der Datenstand in bewilligten Infrastrukturanträgen ist statisch. Das heißt, dass der Datenstand mit Zeitpunkt der Antragsstellung eingefroren wird. Sie können das Ergebnis Ihres Antrags laufend einsehen, allerdings werden die dargestellten Informationen nicht mit neu eingemeldeten Daten aktualisiert.

### **2.2.6.3 Wieso werden nur Rasterzellen als Ergebnis dargestellt?**

Der Genauigkeitsgrad bei der Beauskunftung von Infrastrukturdaten hängt von der gewählten Rastergröße bei der Antragsstellung ab. Nur bei der Gebietsauswahl auf Basis des 100-Meter-Rasters werden die Infrastrukturen in der Granularität beauskunftet, in der die Daten eingemeldet wurden.

Bei der Auswahl von Rasterzellen mit einer Größe von 500 m, 1.000 m und 5.000 m werden nur jene Rasterzellen markiert, in denen Infrastrukturen eingemeldet wurden. Zusätzlich werden als Hilfestellung Rasterzellen mit einem Fünftel der Kantenlänge der gewählten Rastergröße dargestellt.

### **2.2.6.4 Wie lang sind Abfrageergebnisse verfügbar?**

Momentan sind die Ergebnisse unbefristet einsehbar. Die RTR behält sich vor, Anträge und deren Ergebnisse samt den angeführten personenbezogenen Daten spätestens fünf Jahre nach der Übermittlung im ZIS-Portal zu löschen. Die diesen Anträgen zugrundeliegenden Daten sind nach diesem Zeitraum ohnedies nicht mehr aktuell und können für Planungen bzw. Förderungsanträgen nicht herangezogen werden. Da es keine Einschränkungen über die Anzahl der Anträge auf bereits abgefragte Gebiete gibt, können Sie jederzeit neue Anträge für bereits abgefragte Gebiete stellen.

### <span id="page-17-0"></span>**2.2.7 Übersicht über abgefragte Daten**

### **2.2.7.1 Erfolgt eine Verständigung, dass eingemeldete Daten abgefragt wurden?**

Wenn hochgeladene Daten von der ZIS beauskunftet wurden, werden die einmeldeverpflichteten Unternehmen, deren Daten in der Beauskunftung aufscheinen, über diese informiert. Die Nachricht umfasst die Information, welches Unternehmen den Antrag gestellt hat, und wird an die vom einmeldeverpflichteten Unternehmen hinterlegte E-Mail-Adresse geschickt.

### **2.2.7.2 Welche Voraussetzungen müssen erfüllt sein, um die Abfragedetails der Daten einzusehen?**

Auch Unternehmen und Gemeinden sowie Nutzerinnen und Nutzer, die keine Abfrage- und Zugangsberechtigungen zum ZIS-Abfrage-Portal beantragt haben, können nach Freischaltung und Anmeldung mit Bürgerkartenfunktion sehen, welche ihrer Daten zu welchem Zeitpunkt welchem Unternehmen beauskunftet wurden.

Diese Information kann dann von Interesse sein, wenn Unternehmen in weiterer Folge eine Mitbenutzung der Infrastrukturen oder eine Koordinierung mit Bauvorhaben anstreben und deswegen Kontakt aufnehmen.

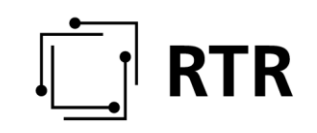

### <span id="page-18-0"></span>**2.2.8 Einsichtnahme in die ZIS**

Für alle Nutzerinnen und Nutzer der ZIS steht österreichweit eine Liste aller aktuellen Bauvorhaben zum Download im ZIS-Portal zur Verfügung. Die Liste enthält Informationen über das Bauvorhaben, die Identität der Netzbereitsteller, den Zeitraum der Bauarbeiten sowie eine Gliederung nach Verwaltungseinheiten (Gemeinde, Bezirk, Bundesland) Um auf die Liste der Bauvorhaben zugreifen zu können, müssen Sie sich mit den Zugangsdaten (Anmeldename und Passwort) oder alternativ mit der Bürgerkartenfunktion am ZIS-Portal anmelden.

Hinweis: Beachten Sie bitte, dass das ZIS-Abfrage-Portal für die jeweils aktuelle Version der folgenden Webbrowser optimiert ist: Google Chrome, Mozilla Firefox und Microsoft Edge. Nicht hier angeführte Webbrowser (z.B. Microsoft Internet Explorer IE11) werden von der Anwendung nicht unterstützt.

Mit dem Inkrafttreten der TKG Novelle 2018 bzw. der Verordnung ZIS-V 2019 kann die Bundesministerin bzw. der Bundesminister für Verkehr, Innovation und Technologie Personen sowie öffentliche Organe und Förderstellen, welche im Rahmen von Breitbandförderungen tätig sind, bevollmächtigen (Bevollmächtigung gemäß § 13a Abs. 6a TKG 2003), Einsicht auf bestehende und geplante Infrastrukturen in der ZIS zu erhalten (ausgenommen sensible Infrastrukturen). Nach erfolgter Bevollmächtigung nominiert die Förderstelle Einsichtsberechtigte (Antrag auf Einsichtsberechtigung gemäß § 16 Abs. 1 ZIS-V 2019).

Nach Erhalt der Bevollmächtigung und des Antrages auf Einsichtsberechtigung gewährt die RTR den Einsichtsberechtigten im bevollmächtigten Umfang Zugang zum ZIS-Abfrage-Portal. Die Einsichtsberechtigten erhalten von der RTR ein E-Mail mit zwei Links: ein Link zur einmaligen Verknüpfung mit der Handysignatur bzw. Bürgerkarte und einen weiteren Link, welcher nach erfolgter Verknüpfung mit der Handysignatur den Einstieg in das ZIS-Abfrage-Portal ermöglicht.

Eine Bevollmächtigung zur Einsichtnahme kann befristet oder unbefristet bis auf Widerruf ausgestellt werden. Die bevollmächtige Förderstelle hat etwaige Änderungen betreffend die Bevollmächtigung und Einsichtsberechtigung der Bundesministerin bzw. dem Bundesminister unverzüglich mitzuteilen.

Im ZIS-Abfrage-Portal werden Infrastrukturen und Bauvorhaben nach der Art der Infrastruktur (Infrastrukturtyp) dargestellt. Es kann vorkommen, dass der Streckenverlauf bzw. Standort von einzelnen Infrastrukturtypen deckungsgleich bzw. überlappend ist. Dann werden diese Infrastrukturtypen im ZIS-Abfrageportal als unterbrochene Streckenverläufe (abwechselnde Infrastrukturtypen) dargestellt. Um einzelne Infrastrukturtypen vollständig darzustellen, ist es empfehlenswert, diese einzeln (durch Auswahl der entsprechenden Tickbox) auszuwählen.

Hinweis: Beachten Sie bitte, dass die heruntergeladenen PDF-Karten im ZIS-Abfrage-Portal ausschließlich zur Verwendung im Rahmen der zugrundeliegenden Bevollmächtigung (§ 16, Abs. 4 ZIS –V 2019) dienen. Die PDF-Dokumente für sind mit digitalen Wasserzeichen versehen.

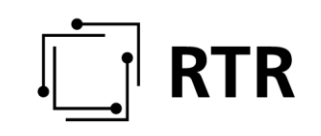

### <span id="page-19-0"></span>**2.2.9 Freischaltung der Bürgerkartenfunktion**

### **2.2.9.1 Wie erfolgt die Registrierung einer Bürgerkarte oder Handysignatur?**

Zugangsberechtigte müssen, sofern eine Legitimation mittels Bürgerkartenfunktion erwünscht oder notwendig ist, bereits über eine Bürgerkarte oder die Möglichkeit der Handysignatur verfügen. Die Bürgerkarte und Handysignatur sind gleichgestellt, d.h. es gibt keinen funktionalen Unterschied, ob Sie sich mit der Bürgerkarte oder Handysignatur legitimieren.

Beachten Sie bitte, dass weder bei der ZIS noch der RTR eine Registrierung der Bürgerkartenfunktion mit Bürgerkarte oder Handysignatur möglich ist. Eine Registrierung der Bürgerkartenfunktion ist unter anderem bei folgenden Stellen möglich:

- <https://www.buergerkarte.at/>
- <https://www.handy-signatur.at/>
- <https://www.a-trust.at/>
- <https://finanzonline.bmf.gv.at/fon/>
- oder persönlich bei Kundenzentren der Gebietskrankenkassen

Hinweis: Abhängig von der gewählten Registrierungsstelle kann die Registrierung einige Tage in Anspruch nehmen.

### **2.2.9.2 Welche Voraussetzungen müssen für die Nutzung der Bürgerkartenfunktion in der ZIS erfüllt sein?**

Für die Freischaltung der Bürgerkartenfunktion im ZIS-Portal melden Sie sich mit Ihren Zugangsdaten (Anmeldenamen und Passwort) an. Anschließend können Sie die persönliche Bürgerkarteninformation mit dem ZIS-Account unter "Freischaltung der Bürgerkartenfunktion" verknüpfen, um sich zukünftig damit anzumelden.

### **2.2.9.3 Warum muss die Bürgerkartenfunktion im ZIS-Portal freigeschalten werden?**

Nur wenn Sie sich mit der Bürgerkartenfunktion anmelden, steht Ihnen neben der Änderung der Stammdaten und der Einmeldung von Daten auch die Übersicht zur Verfügung, welches Unternehmen zu welchem Zeitpunkt Ihre Daten abgefragt und beauskunftet bekommen hat.

<span id="page-19-1"></span>Die Anmeldung mit Bürgerkartenfunktion ist auch eine Voraussetzung für einen Antrag zur Datenabfrage. Für die Datenabfrage müssen außerdem das Unternehmen abfrageberechtigt und die Nutzerin bzw. der Nutzer zugangsberechtigt sein.

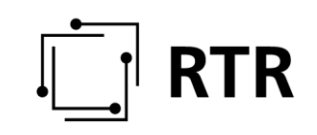

### <span id="page-20-0"></span>**2.2.10 Stammdatenverwaltung**

Für die Verwaltung Ihrer Stammdaten melden Sie sich mit Ihren Zugangsdaten (Anmeldename und Passwort) oder alternativ mit der Bürgerkartenfunktion an. Die Stammdaten enthalten Information über Ihr Unternehmen, Ihre Person, sowie E-Mail-Adresse, Anmeldename und Zugangsberechtigung. Bitte beachten Sie, dass die Ansprechperson mit vollständigem Namen anstatt des automatisch generierten Anmeldenamens anzugeben ist. Sollten die Informationen in Ihren Stammdaten nicht aktuell sein, informieren Sie bitte die RTR, damit die entsprechenden Änderungen für Sie durchgeführt werden können.

Unter "Stammdaten" können Sie selbst das Passwort und die Unternehmens-Website ändern, eine allgemeine Unternehmens-Mail-Adresse sowie weitere Kontaktdaten von Ansprechpartnern zu Bauvorhaben oder bestehenden Infrastrukturen angeben. Diese Informationen werden bei der Abfrage der Daten ebenfalls beauskunftet.

Außerdem können Sie für Ihr Unternehmen Defaultwerte bezüglich der Verwaltung von Bauvorhaben setzen. Diese Defaultwerte können von allen ZIS-Nutzerinnen und Nutzern des jeweiligen Unternehmens geändert werden. Beachten Sie, dass die zuletzt geänderte Einstellung gespeichert wird und als Defaulteinstellung beim Anlegen von neuen Projekten im Dateneinmeldeprozess angewendet wird. Folgende Defaultwerte können gesetzt werden:

- "Bauvorhaben an alle beauskunften": Einmeldeverpflichtete können entscheiden, ob ihre Bauvorhaben an alle Abfrageberechtigen (inklusive beschränkt Abfrageberechtigte, d.h. Nicht-Telekommunikationsunternehmen) beauskunftet werden.
- "Bauvorhaben hochbitratig": Telekommunikationsunternehmen sollten ihre Bauvorhaben als hochbitratig klassifizieren. Diese werden dann an beschränkt Abfrageberechtigte beauskunftet.
- "Ich verwalte meine Bauvorhaben (im Rahmen der Breitbandförderung) selbst": Telekommunikationsunternehmen können entscheiden, ob sie ihre Bauvorhaben (im Rahmen der Breitbandförderung) selbst einmelden und verwalten. Alternativ erfolgt die Übernahme der Daten vom Breitbandbüro bzw. die Einmeldung durch die RTR wie bisher. Wir möchten jedoch darauf hinweisen, dass es wichtig und notwendig ist, dass die Unternehmen die Fertigstellung der Bauprojekte in der ZIS melden und die entsprechenden neuen Infrastrukturen einmelden.
- "Auslieferung der Baumaßnahmen an GRAT-AufgrabungsGIS der Bundesländer": Mit Sommer 2020 startet die Zusammenarbeit der RTR-GmbH mit dem Aufgrabungsverzeichnis der Bundesländer. Um doppelte Einmeldungen von Baumaßnahmen und die ZIS sowie das Aufgrabungsverzeichnis zu vermeiden bieten wir die Möglichkeit, die in die ZIS eingemeldeten Baumaßnahmen an das Aufgrabungsverzeichnis weiterzugeben. Dafür benötigt die RTR-GmbH die Zustimmung der Netzbereitsteller. Sollten Sie also Interesse an der automatisierten Weitergabe Ihrer eingemeldeten Baumaßnahmen an das GRAT-AufgrabungsGIS der Bundesländer haben, setzen Sie bitte ein entsprechendes Häkchen.

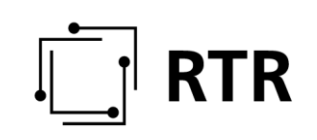

# <span id="page-21-0"></span>**3 Datenschutz**

Informationen zum Datenschutz finden Sie in der Datenschutzerklärung der RTR unter [https://www.rtr.at/de/rtr/Datenschutz.](https://www.rtr.at/de/rtr/Datenschutz)

# <span id="page-21-1"></span>**4 Links und Kontaktmöglichkeit**

Das ZIS-Portal befindet sich auf der RTR-Webseite unter dem Link [https://zis.rtr.at/.](https://zis.rtr.at/)

Die Anmeldemaske zum ZIS-Portal finden Sie unter [https://www.rtr.at/de/tk/ZISPortal.](https://www.rtr.at/de/tk/ZISPortal)

Informationen zu den gesetzlichen Grundlagen, also der Europäischen Richtlinie, dem Telekommunikationsgesetz und den ZIS-Verordnungen finden Sie unter [https://zis.rtr.at/.](https://zis.rtr.at/)

Wenn Sie weitere Fragen zum ZIS-Portal haben, können Sie sich jederzeit per E-Mail a[n zis@rtr.at](mailto:zis@rtr.at) wenden.

Informationen zum Datenschutz finden Sie in der Datenschutzerklärung der RTR unter [https://www.rtr.at/de/rtr/Datenschutz.](https://www.rtr.at/de/rtr/Datenschutz)